**Optický prevodník s WiFi OP**  Huawei HG8145V5

KA

# **Inštalačný manuál**

www.4ka.sk paušály internet televízia paušály internet televízia

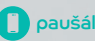

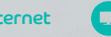

## **Obsah**

- Pripojenie zariadenia optický prevodník s WiFi OP **3**
- Pripojenie 4KA TV **4**
- Pripojenie k internetu pomocou WiFi siete **5**
- Zmena nastavenia WiFi siete **6**

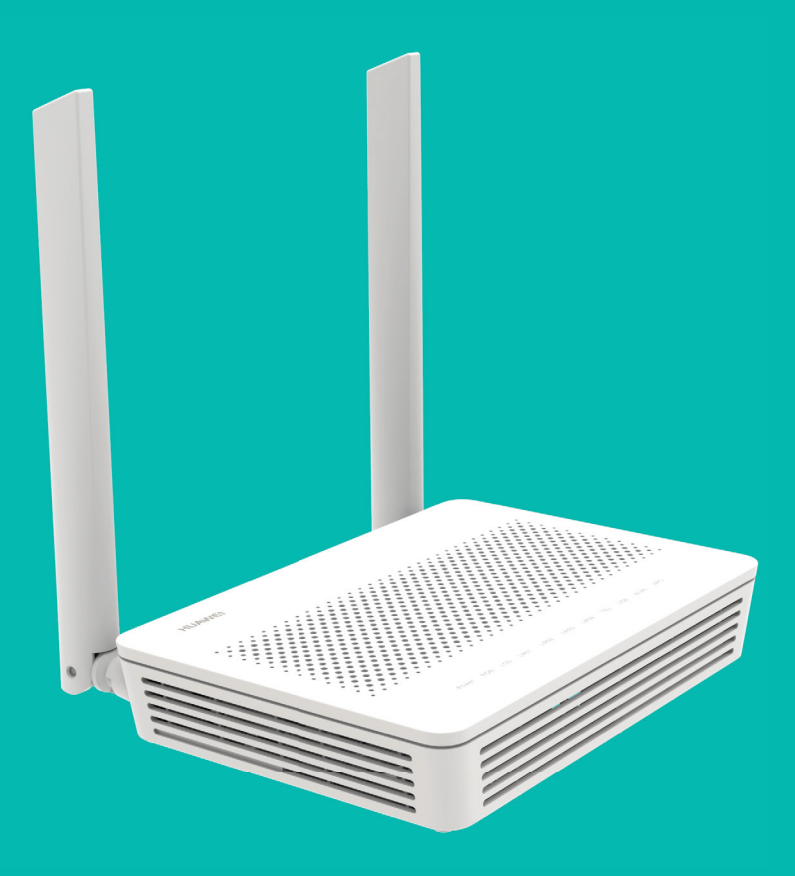

V prípade inštalácie služby technikom môžete 1. a 2. kapitolu preskočiť a pokračovať pripojením k internetu na 5. strane. Pri výmene pôvodného zariadenia za nové postupujte podľa očíslovaných krokov. Jednotlivé kroky nepreskakujte, pokiaľ to tak nie je uvedené.

## **1. Pripojenie zariadenia**

### **a) Odpojenie pôvodného zariadenia a výmena za nové**

Odpojte konektor optického kábla od pôvodného optického prevodníka potiahnutím konektora za vrúbkovanú časť. Neodpájajte konektor zo zariadenia potiahnutím za optický kábel, aby nedošlo k jeho poškodeniu. Ak je optický kábel založený v drážke, tak ho opatrne vytiahnite bez zalomenia, alebo iného poškodenia.

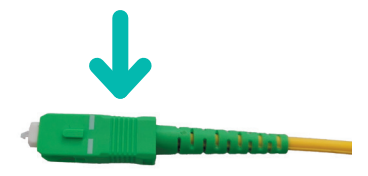

#### **b) Pripojenie nového zariadenia**

Pripojte optický kábel do optického konektora na spodnej strane zariadenia (viď obr.). Po správnom zatlačení budete počuť cvaknutie.

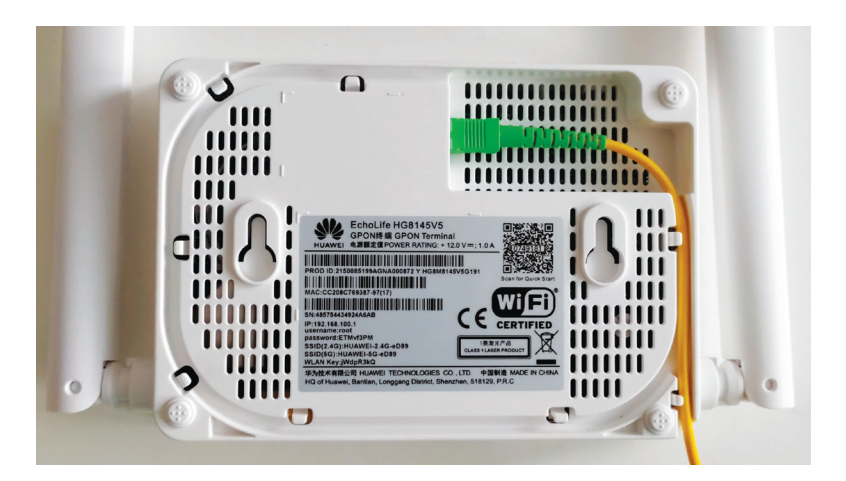

Pripojte zariadenie pomocou napájacieho adaptéra do elektrickej siete. Nový optický prevodník zapojte podľa obrázku schémy zapojenia.

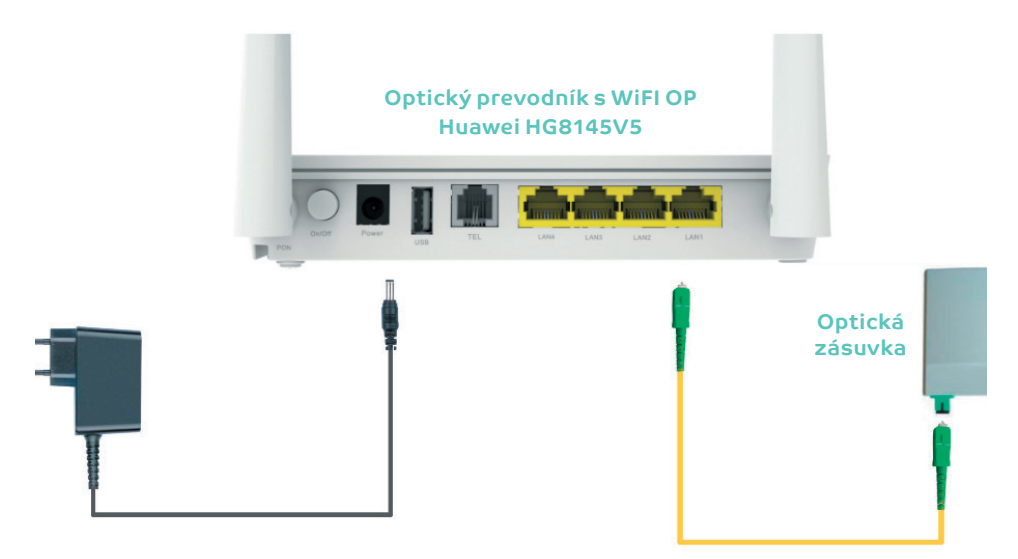

**c)** Porty LAN 1-4 na zariadení Huawei HG8145V5 sú určené pre pripojenie domácich zariadení alebo 4KA TV Boxu. Porty majú maximálnu rýchlosť 1 Gbps.

## **2. Pripojenie 4KA TV**

V prípade, že ste si televíznu službu 4KA TV neobjednali, pokračujte v postupe pripojenia k internetu na 5. strane.

#### **1. Pripojenie na internet**

- a) Pripojte ethernetový kábel priložený k 4KA TV Boxu do portu LAN 1-4 na zariadení Huawei HG8145V5.
- b) Druhý koniec kábla zapojte do konektora 4KA TV Boxu označeného ako ETH (LAN).

#### **2. Zapojenie do elektrickej siete**

Pripojte 4KA TV Box sieťovým adaptérom do napájacej zásuvky 230 V.

#### **3. Pripojenie k televízoru**

Prepojte 4KA TV Box s vaším TV prijímačom pomocou priloženého HDMI kábla.

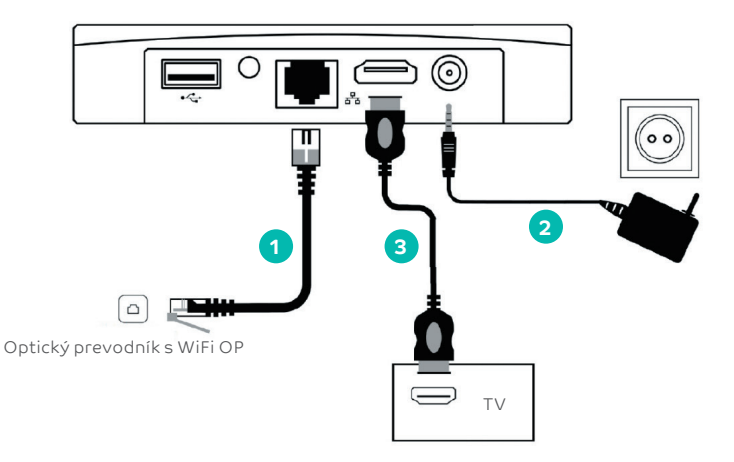

- **4.** Diaľkovým ovládačom TV prijímača si zvoľte vstup AV alebo HDMI podľa typu kábla, ktorý ste použili. Novšie TV prijímače vykonajú tento krok automaticky.
- **5.** 4KA TV sa pripraví na prvé použitie. Po zadaní párovacieho kľúča sa zariadenie automaticky nakonfiguruje.
- **6.** Aktivácia 4KA TV Boxu sa končí zobrazením menu.
- **7.** Ak ste si objednali aj druhý 4KA TV Box, postupujte pri jeho inštalácii rovnako ako pri prvom set-top boxe. Pre jeho pripojenie použite port s označením 1 až 4 na zariadení Huawei HG8145V5.
- **8.** Detailný inštalačný manuál k nastaveniu a používaniu 4KA TV je priložený v balení k 4KA TV Boxu.

## **3. Pripojenie k internetu pomocou WiFi siete**

Zariadenie optický prevodník s WiFi OP má na zadnej strane štítok zobrazený na obrázku nižšie, na ktorom je vidieť názvy WiFi sietí v pásmach 2.4GHz a 5GHz.

- **1.** Vyhľadajte na svojom počítači WiFi siete vo svojom okolí, nastavte sa na meno siete, ktoré má názov "Huawei-2.4G-xxxx" alebo "Huawei-5G-xxxx" a stlačte "Pripojiť".
- **2.** Váš počítač vás požiada o zadanie hesla do siete.

**3.** Odpíšte heslo zo štítku na spodnej strane zariadenia z časti označenej ako WLAN Key.

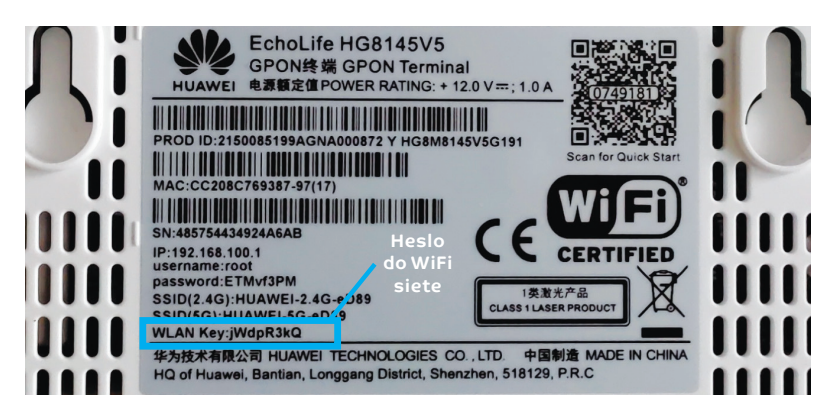

**4.** Ak ste zapísali heslo správne, budete v krátkom čase pripojení. V opačnom prípade postup opakujte.

## **4. Zmena nastavenia WiFi siete**

Zmena nastavení WiFi je možná vo webovom rozhraní zariadenia Huawei HG8145V5.

- **1.** Pripojte sa k zariadeniu (cez WiFi alebo LAN kábel) a zadajte do internetového prehliadača adresu: **http://192.168.100.1/.**
- **2.** Do časti Username vpíšte: **root** Password: **odpíšte heslo zo štítku na spodnej strane zariadenia z časti označenej "password".**

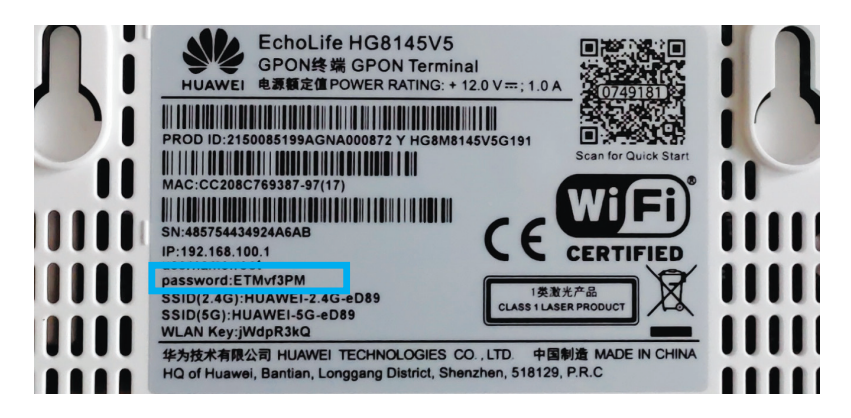

- **3.** V hornej lište vľavo hore kliknite na položku Fast settings.
- **4.** Na karte sú zobrazené predvolené zapnuté WiFi siete 2,4GHz a 5GHz.
- **5.** Wi-Fi Name slúži pre zmenu názvu WiFi siete.
- **6.** Wi-Fi password slúži pre zmenu hesla.

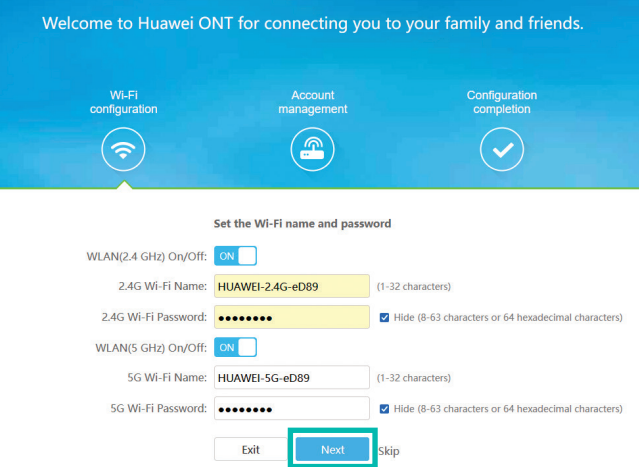

- **7.** Zmenu v nastaveniach uložíte stlačením tlačidla **Next.**
- **8.** V nasledujúcom okne pokračujte kliknutím na tlačidlo **Skip.**

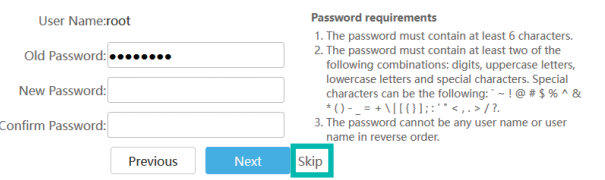

**9.** V nasledujúcom okne ukončite nastavenia stlačením tlačidla **Return to Home Page.**

#### **Current network connection mode: Wired**

You can navigate to the home page and start using the ONT.

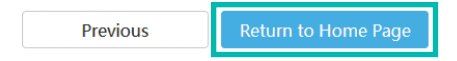

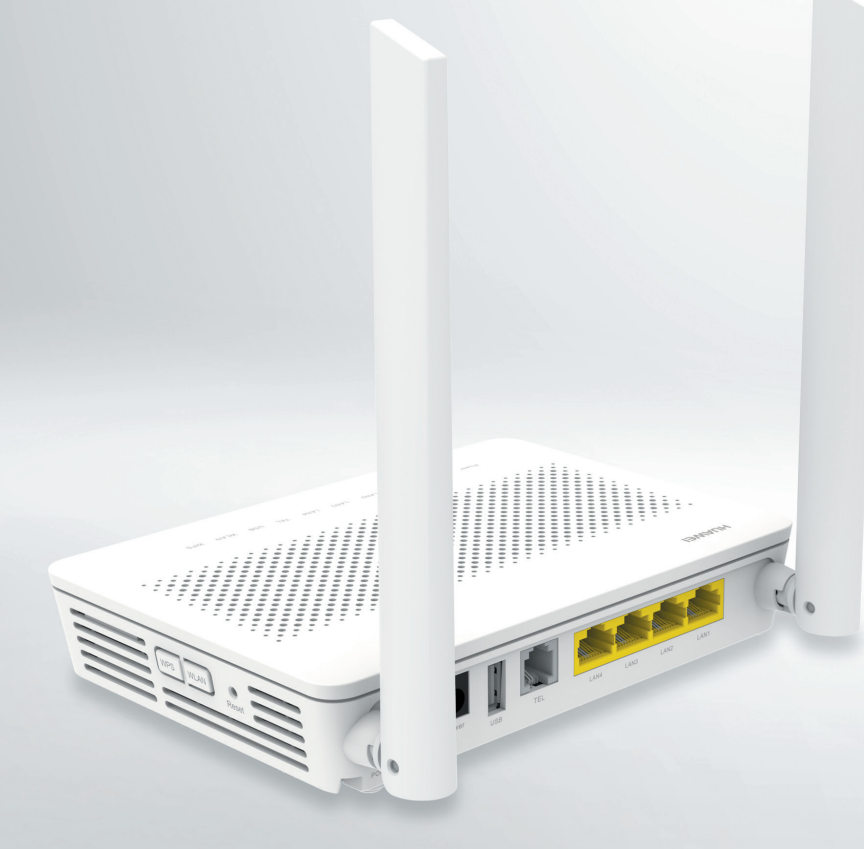

**Potrebujete poradiť? Kontaktujte nás.**

> Zákaznícka linka **4ka: 0950 950 950**

> > **www.4ka.sk**

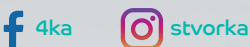